### **BHCC**selfservice

4

Log-in using your BHCC username and password (if this is your first time logging in your password will the be last 6 digits of your BHCC student I.D. number).

5

Self-Service allows you to check your financial aid award, waive your health insurance, make a payment, plan and register for your classes, view the courses required for your program of study, and check your grades. You can navigate using the toolbar on the left side of screen or by using the tabs below.

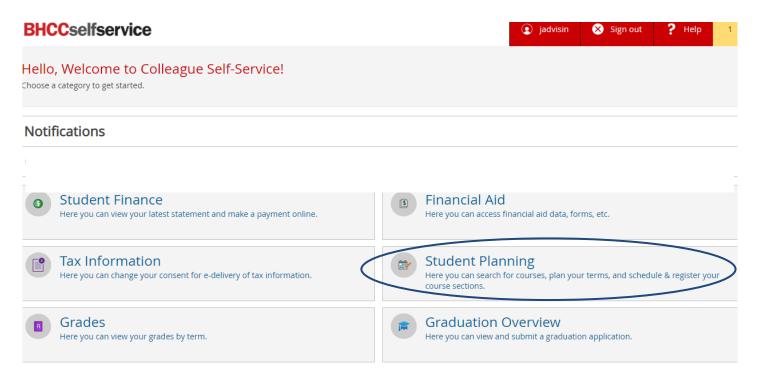

#### **Plan Your Courses**

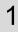

Select **My Progress** to view courses required to complete your certificate or degree.

My Progress does not include developmental

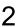

To plan a course, click on the course link.

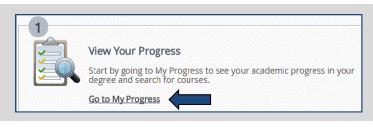

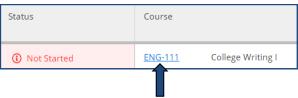

3

Select Add Course to Plan. ENG-111 College Writing I (3 Credits)

This course emphasizes writing as a process, from planning and drafting through revising and editing. Using personal experience, readings, and other sources, students write unified, coherent, well-developed essays and practice paraphrasing, summarizing, and using sources responsibly. To be eligible to take College Writing II (ENG112), students must earn a grade of C or better for this course. The course meets General Education College Writing Requirement Area 1. Prerequisite: Grade of C or better in Writing Skills II (ENG095) and Academic Reading III (ESL098) or Reading Skills II (RDG095) or placement.

4

Select the term that you want to take the course and click **Add Course to Plan**.

To add more courses, go back to My Progress and follow steps 2-4.

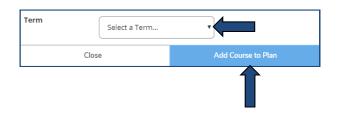

5

Select **Plan & Schedule** from the Student Planning drop-down menu to view your planned course(s).

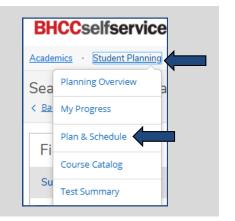

6 The course(s) you planned will appear on the left column of the weekly planner. You can use the arrows next to the semester to navigate different semesters (i.e. Summer Session I, Summer Session II, Fall, and Spring).

To plan developmental courses or courses not included in your My Progress, use the search bar in the top right comer of the screen and type the course you need (examples:

MAT-093, MAT-194 or ENG-095) Search for courses...

Search for courses... Q

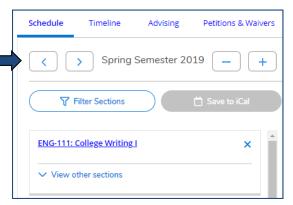

## **Register for Courses**

1

After you planned your courses you can search sections (days and times the course is offered) by selecting **View** other sections.

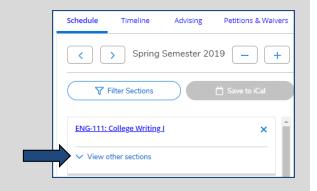

2

The days and times a course is offered will appear in a list view on the left column as well as on the weekly planner view on the right.

You can use the arrows under View other Sections to view more options.

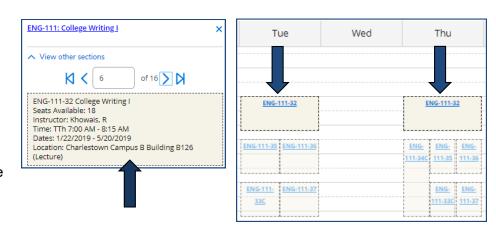

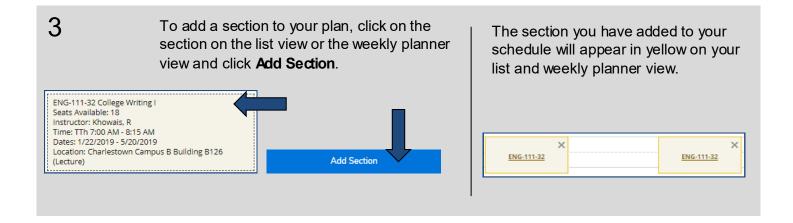

To register for your course, select **Register** below the section you have selected on the list view or select **Register Now** on the top right-hand corner of the weekly planner. Planned courses appear in **green**. You only have a seat in the class if it appears in green on your schedule.

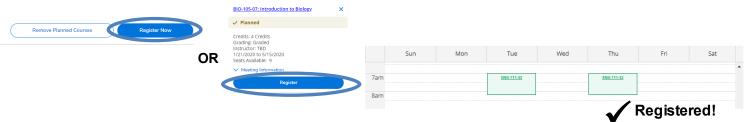

## **Spring 2021 Course Format Options**

To ensure the health and safety of all students, faculty and staff, most spring 2021 classes will be taught remotely through a few different course types as described below.

Certain courses that cannot be completed remotely will be held face-to-face following strict safety protocols. These include nursing and science labs as well as performing and culinary arts classes.

| Remote & Synchronous  | Video-<br>Conference<br>Meetings                   | This class will not meet face-to-face on campus. It will meet remotely during the scheduled times listed. Course materials will be online.                                                                                                    |
|-----------------------|----------------------------------------------------|----------------------------------------------------------------------------------------------------|
| Remote & Asynchronous | Optional<br>Video-<br>Conference<br>Meetings       | This class will not meet face-to-face on campus or remotely at a scheduled time. Students will complete coursework according to the syllabus provided by the instructor. Course materials will be online. The instructor may host optional meetings during the times listed. |
| Hybrid & Remote       | Video-<br>Conference<br>Meetings                   | This class will not meet face-to-face on campus. It will meet remotely online during the scheduled times listed. In addition to remote class meetings, students will participate in coursework independently.                                                                |
| Lecture & Remote      | On<br>Campus &<br>Video-<br>Conference<br>Meetings | This class will meet face-to-face on campus and will also meet remotely during the scheduled times listed. Course materials will be online.                                                                                                    |
| Lab & Remote          | On Campus Lab & Video- Conference Meetings         | This class will meet face-to-face on campus for lab and remotely for lecture during the scheduled times listed. Course materials will be online. Students should come to campus prepared for lab work.                                                                       |
| <b>□</b> □<br>Web     | No<br>Meetings                                     | This class will not meet face-to-face on campus or remotely at a scheduled time. Students will complete coursework according to the syllabus provided by the instructor. Course materials will be online.                                                                    |

#### **How To Video Links:**

Understanding My Progress- An Overview
Planning, Registering, and Dropping Courses
Registering for a Cluster Course
Course Formats for Spring 2021

# **Helpful Registration Information**

| Section Codes |                                                                |  |  |  |
|---------------|----------------------------------------------------------------|--|--|--|
| Section       | Definition                                                     |  |  |  |
| С             | Cluster course: two or more courses grouped together           |  |  |  |
| 1             | Integrated ELL cluster                                         |  |  |  |
| Н             | Honors course: registration requires permission or 3.3 GPA     |  |  |  |
| FT            | Fast-track                                                     |  |  |  |
| WB            | Web course: the course is taught online                        |  |  |  |
| WBL           | Web courses with a late start date                             |  |  |  |
| LC            | Center For Self-Directed<br>Learning                           |  |  |  |
| НВ            | Hybrid course: taught partially online and partially on campus |  |  |  |
| Q*            | Mini Session I runs from 02/02/2021 -03/27/2021                |  |  |  |
| R*            | Mini Session II runs from 03/28/2021-05/15/2021                |  |  |  |
| MH*           | Malden High School: open to all students                       |  |  |  |
| EB            | Course is offered at the East<br>Boston Health Center          |  |  |  |
| VV            | Course is offered at the Villa<br>Victoria/South End           |  |  |  |

| Closed Section Codes |                                                                              |  |  |
|----------------------|------------------------------------------------------------------------------|--|--|
| Section              | Definition                                                                   |  |  |
| N                    | Eversource program                                                           |  |  |
| G                    | Gas Utility program                                                          |  |  |
| СН                   | Chelsea High School: open to<br>Chelsea High School students<br>only         |  |  |
| СТ                   | Charlestown High School: open<br>to Charlestown High School<br>students only |  |  |
| EH                   | Everett High School: open to<br>Everett High School students                 |  |  |

| Section Codes                                                                        |                          | Meeting Days |                      |
|--------------------------------------------------------------------------------------|--------------------------|--------------|----------------------|
| Section                                                                              | Definition               | Abbreviation | Day(s) of the week   |
| M*                                                                                   | Monday evening course    | М            | Monday               |
| T*                                                                                   | Tuesday evening course   | Т            | Tuesday              |
| W*                                                                                   | Wednesday evening course | W            | Wednesday            |
| H*                                                                                   | Thursday evening course  | TH           | Thursday             |
| F*                                                                                   | Friday evening course    | F            | Friday               |
| S*                                                                                   | Saturday course          | S            | Saturday             |
| SU*                                                                                  | Sunday course            | SU           | Sunday               |
| * You may see a number next to all the sections that are marked with an asterisk (*) |                          | M/W          | Monday and Wednesday |
|                                                                                      |                          | T/TH         | Tuesday and Thursday |

Please be mindful that some courses have themes attached to them, check the course description before registering.

| Campus Locations                                           |                                                                                                    |  |  |  |
|------------------------------------------------------------|----------------------------------------------------------------------------------------------------|--|--|--|
| Charlestown Main Campus<br>(Buildings A, B, C, D, E and G) | 250 New Rutherford Ave, Charlestown, MA 02129                                                                              |  |  |  |
| Charlestown H-Building*                                    | 570 New Rutherford Ave, Charlestown, MA<br>02129                                                                           |  |  |  |
| Chelsea Campus*                                            | 70 Everett Ave, Chelsea, MA 02150                                                                                          |  |  |  |
| Satellite Campuses:                                        |                                                                                                    |  |  |  |
| East Boston Neighborhood<br>Health Center                  | 250 Sumner St. and 20 Maverick Square, East Boston, MA 02128                                                               |  |  |  |
| Malden High School                                         | 77 Salem St., Malden, MA 02148                                                                                             |  |  |  |
| Chinatown Pao Arts Center                                  | 99 Albany Street, Chinatown, Boston, MA 02111<br>**For GPS and walking directions use:<br>99 Kneeland St. Boston, MA 02111 |  |  |  |

\*Free shuttle bus service is available to and from the Charlestown Main Campus and H-Building and the Charlestown Main Campus and Chelsea Campus. Shuttle drop off/pick can be found outside the E-building next the Gym/Fitness Center

If you are taking classes at more than one location, please make sure you allow enough time to commute between campuses.

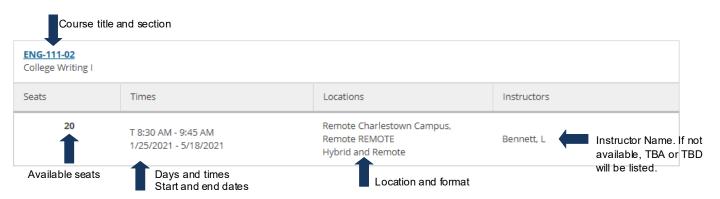